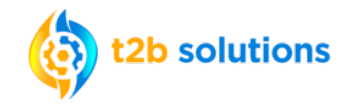

Registering on Employee Navigator for your Employee Benefits Enrollment is Quick and Easy!

• **Navigator to the Registration Site:** https://www.employeenavigator.com/benefits/Account/Register **Step 1**

**Step 2**

- **Complete the New User Registration Information. Your information MUST MATCH what is in Employee Navigator. If you have trouble registering, reach out to HR for assistance.**
- **First Name Last Name Company Identifier** (provided by HR) **PGPL PIN** (Last 4 Digits of SSN / ID) **PIN Example last 4 digits of your SSN** :1234**Birth Date**  $(mm/dd/yyyy)$
- The Company Identifier (case sensitive) is: PGPL

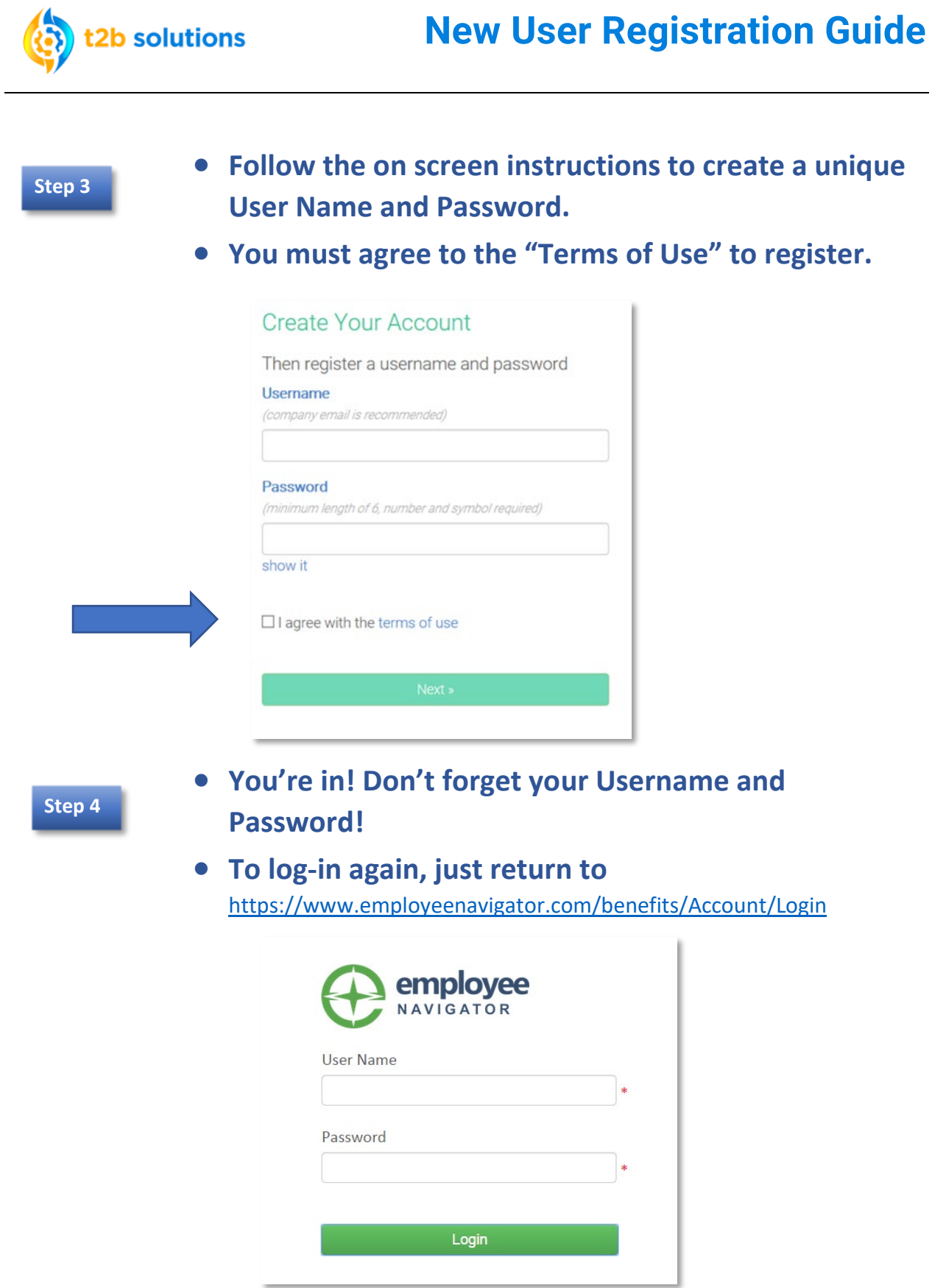